### EVENT GUIDE<sup>N</sup> 9 November - 11 November, 2020

Make sure you can access the event platform before the start of the conference, by 6 November. There are two options:

> [For the best experience, CLICK HERE to access](https://event.crowdcompass.com/emeavirtual2020/activity/cB97xV1UXs) the event on your computer.

Bookmark https://event.crowdcompass.com/emeavirtual2020

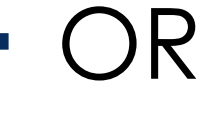

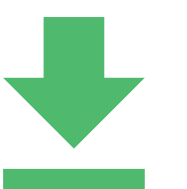

Download the event app to your mobile device. Search for "Med Affairs Pro Society" in the Apple App store or Google Play.

## THEN, TO LOG IN: -

- Enter your name and the email address you used to register.
- Enter the code emailed to you (may take up to 90 seconds to arrive in your inbox). Only current registrants will receive a code.
	- We recommend keeping the event page open throughout the day, to avoid having to log in multiple times.

NOTE: If you input your code and are taken to a blank page, try clearing your cache and reloading the event site.

## EVENT GUIDE MÄPS

Here's a quick guide to help you start exploring the event platform.

Edit your photo and bio by 6 November to be entered into a MAPS raffle. We'll announce the winner during the kickoff on 9 November.

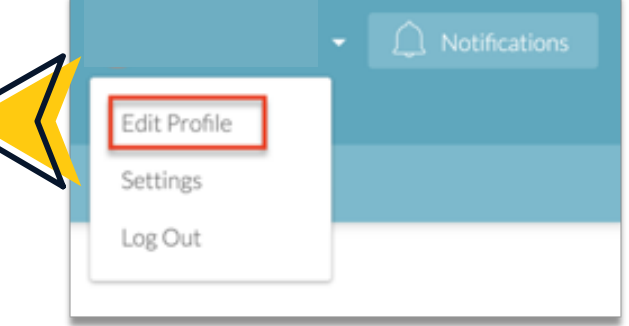

#### Schedule Explore all of the available sessions by **All Sessions** navigating to All Sessions, and then browsing each day. You can add sessions to your calendar by clicking the plus button My Schedule to the right of each event. Watch an important welcome video from our Conference Co-Chairs. **START HERE!** You can connect with your peers by searching or browsing your fellow attendees. From there, Attendees. you can add them as contacts, start 1:1 chats, and set up meetings. **Speakers** Bookmark each Exhibitor page for a chance to win sponsor-provided prizes! Exhibitors Read the brief articles prepared exclusively for EMEA attendees. You'll discuss the pre-Pre-Reads reads and discussion questions in your small groups on Tuesday. Get Involved! Learn more about the Focus Area Working Groups (FAWGs), plus the new Country Chapter and Mentorship FAQs programs. **Session Evaluations** We want to know what you think! Fill out the evaluation after each session.

# EVENT GUIDE MEPS2

We are looking forward to hearing YOUR views during the small-group breakout session on Tuesday, 10 November.

> $\overline{M}$ event of the computer of the set of the set of the set of the set of the set of the set of the set of the set o [DOWNLOAD THE PRE-READS AND](https://emea2020.medicalaffairs.org/wp-content/uploads/2020/10/MAPS-EMEA-2020-Pre-Reads.zip) DISCUSSION QUESTIONS HERE.

If you have trouble with the above Zip file, please click here [for Pre-Read 1](https://www.webcargo.net/l/1XkXymsz3r/) & [here for Pre-Read 2.](https://emea2020.medicalaffairs.org/wp-content/uploads/2020/10/Key-Principles-of-Medical-Commercial-Interactions-Pre-Read.pdf) Come prepared with your thoughts, ideas, and questions, and with your Zoom camera and mic on.

### YOUR HELP TEAM

Trouble logging into the app? Contact Pedro at [Pcampa@medicalaffairs.org.](mailto:pcampa@medicalaffairs.org?subject=Trouble Logging In)

Trouble watching the videos within the app? Contact Rosy at [Rmaria@medicalaffairs.org.](mailto:rmaria@medicalaffairs.org?subject=Trouble Loading Videos)

For all other questions or technical issues, contact Maria at [Mgiordano@medicalaffairs.org.](mailto:mgiordano@medicalaffairs.org?subject=Important! - Conference Question)